Crésus Banking

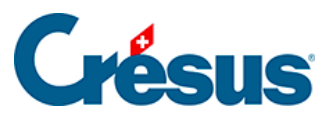

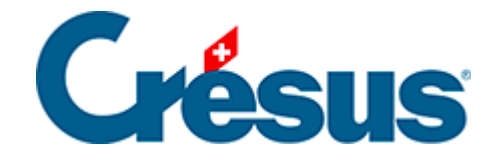

## **Crésus Banking**

## [3.1.1 - Ordner und Internetadressen](#page-2-0)

 $\pmb{\times}$ 

<span id="page-2-0"></span>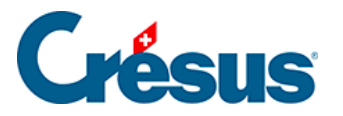

## **3.1.1 - Ordner und Internetadressen**

Haben Sie Crésus Banking noch nicht konfiguriert, erscheint bei Anklicken der Zeile Ordner und Internetadressen ein ähnliches Fenster wie nachfolgend dargestellt:

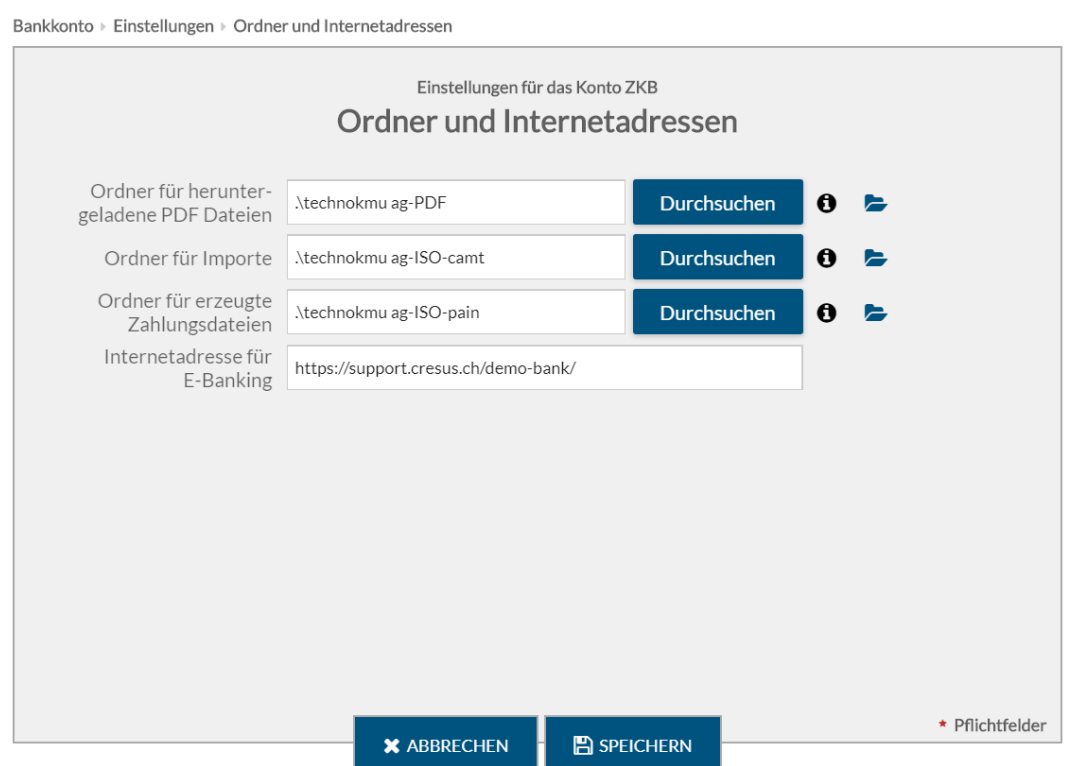

Folgende Dateien können im Austausch mit der Bank verwendet werden:

- PDF-Dateien (Kontoauszüge)
- Zahlungsaufträge (pain.001)
- ESR-Zahlungseingänge (camt.054)
- Elektronische Kontoauszüge (camt.053)

In dieser Maske können Sie angeben, in welchem Ordner diese Dateien gespeichert werden. Wenn Sie mehrere Fakturierungsmandate verwalten, empfehlen wir Ihnen, Ordner mit dem Namen des betreffenden Mandats zu erstellen.

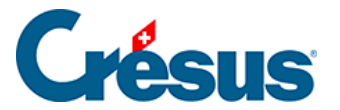

Für die Zahlungen verfügen Sie vielleicht über einen bestimmten Ordner für DTA oder EZAG. Das Feld Ordner für erzeugte Zahlungsdateien muss den Pfad zum Ordner enthalten, in dem Crésus die generierten Dateien ablegt. Dort sind sie zu finden, wenn Sie sich mit der Website Ihres Finanzinstituts verbinden, um ihm die Zahlungsaufträge zu schicken. Verwenden Sie bei Bedarf die Schaltfläche Durchsuchen, um zum gewünschten Ordner zu navigieren.

Wir empfehlen Ihnen, am Speicherort Ihres Fakturierungsmandats die drei folgenden Unterordner zu erstellen:

- $\blacksquare$  technokmu ag-ISO-camt
	- technokmu ag-ISO-pain
- technokmu ag-PDF

Haben Sie Crésus Faktura bereits für Ihre Zahlungen oder für Ihre Zahlungseingänge verwendet, verfügen Sie schon über Ordner, in denen Sie Ihre Zahlungsdateien (pain.001) oder ESR-Dateien (campt.053) ablegen. Es ist daher am einfachsten, in der Maske die Pfade dieser Ordner anzugeben.

Bei der Internetadresse für E-Banking können Sie die Internetadresse, über die Sie auf Ihr E-Banking zugreifen, erfassen.